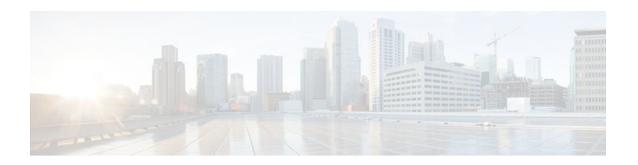

## OSPF SNMP ifIndex Value for Interface ID in Data Fields

Last Updated: May 2, 2012

This feature allows you to configure the interface ID value Open Shortest Path First version 2 (OSPFv2) and Open Shortest Path First version 3 (OSPFv3) data fields. You can choose to use either the current interface number or the Simple Network Management Protocol (SNMP) MIB-II interface index (ifIndex) value for the interface ID. The advantage to using the SNMP MIB-II ifIndex value is that this number corresponds to the number that the user will see reported by SNMP.

- Finding Feature Information, page 1
- Prerequisites for SNMP ifIndex Value for Interface ID in Data Fields, page 1
- Information About SNMP ifIndex Value for Interface ID in Data Fields, page 2
- How to Configure SNMP ifIndex Value for Interface ID in Data Fields, page 3
- Configuration Examples for SNMP ifIndex Value for Interface ID in Data Fields, page 4
- Additional References, page 8
- Feature Information for OSPF SNMP ifIndex Value for Interface ID, page 9

### **Finding Feature Information**

Your software release may not support all the features documented in this module. For the latest feature information and caveats, see the release notes for your platform and software release. To find information about the features documented in this module, and to see a list of the releases in which each feature is supported, see the Feature Information Table at the end of this document.

Use Cisco Feature Navigator to find information about platform support and Cisco software image support. To access Cisco Feature Navigator, go to www.cisco.com/go/cfn. An account on Cisco.com is not required.

## Prerequisites for SNMP ifIndex Value for Interface ID in Data Fields

Before you can use the SNMP ifIndex value for interface identification, OSPF must be configured on the router.

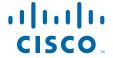

## Information About SNMP ifIndex Value for Interface ID in Data Fields

- Benefits of Choosing to Identify Interfaces by the SNMP MIB-II ifIndex Value, page 2
- How OSPFv2 and OSPFv3 Use the SNMP MIB-II ifIndex Value, page 2

## Benefits of Choosing to Identify Interfaces by the SNMP MIB-II ifIndex Value

If you use SNMP for your OSPF network, configuring the OSPF: SNMP ifIndex Value for Interface ID in OSPFv2 and OSPFv3 Data Fields feature can be beneficial for the following reasons:

- Using the SNMP MIB-II ifIndex identification numbers to identify OSPF interfaces makes it easier for network administrators to identify interfaces because the numbers will correspond to the numbers that they will see reported by SNMP.
- In the link-state advertisements (LSAs), the value used in fields that have the interface ID will be the same as the value that is reported by SNMP.
- In the output from the **show ipv6 ospf interface** command, the interface ID number will have the same value that is reported by SNMP.
- Using the SNMP MIB-II IfIndex is also suggested, but not required, by the OSPF RFC 2328 for OSPFv2 and the RFC 2740 for OSPFv3.

### How OSPFv2 and OSPFv3 Use the SNMP MIB-II ifIndex Value

The user chooses for OSPF interfaces to use the SNMP MIB-II ifIndex number by entering the **interface-id snmp-if-index** command for a specific OSPF process. If an interface under the specific OSPF process does not have an SNMP ifIndex number, OSPF will not be enabled on that interface.

For OSPFv2, the ifIndex number is used for the Link Data field in the Router LSA for unnumbered point-to-point interfaces and sham links. When the **interface-id snmp-if-index** command is entered, the affected LSAs will immediately be reoriginated.

For OSPFv3, the ifIndex number is used for the interface ID in router LSAs, as the LSID in Network and Link LSAs, and also as the interface ID in Hello packets. Intra-Area-Prefix LSAs that reference Network LSAs have the Network LSAs LSID in the Referenced LSID field, so they will also be updated when the **interface-id snmp-if-index** command is entered. The old Network, Link, and Intra-Area-Prefix LSAs that are associated with a Network LSA will be flushed.

For both OSPFv2 and OSPFv3, adjacencies are not flapped, except for affected OSPFv3 demand circuits (including virtual links) with full adjacencies.

For both OSPFv2 and OSPFv3, if an interface does not have an SNMP ifIndex number and an interface ID is needed (for OSPFv2 this applies only to unnumbered interfaces and sham links), an error message will be generated and the interface will be disabled. The interface will be reenabled if the **no interface-id snmp-if-index** command is entered.

## How to Configure SNMP ifIndex Value for Interface ID in Data Fields

• Configuring OSPF interfaces to use SNMP MIB-II ifIndex Numbers, page 3

### **Configuring OSPF interfaces to use SNMP MIB-II ifIndex Numbers**

#### **SUMMARY STEPS**

- 1. enable
- 2. configure terminal
- **3.** Do one of the following:
  - router ospf process-id [vrf vpn-name]
  - •
  - ipv6 router ospf process-id
- 4. interface-id snmp-if-index
- 5. end
- **6.** show snmp mib ifmib ifindex [type number] [detail][free-list]

#### **DETAILED STEPS**

|        | Command or Action          | Purpose                           |
|--------|----------------------------|-----------------------------------|
| Step 1 | enable                     | Enables privileged EXEC mode.     |
|        |                            | Enter your password if prompted.  |
|        | Example:                   |                                   |
|        | Router> enable             |                                   |
| Step 2 | configure terminal         | Enters global configuration mode. |
|        |                            |                                   |
|        | Example:                   |                                   |
|        | Router# configure terminal |                                   |

|        | Command or Action                                                 | Purpose                                                                                                    |
|--------|-------------------------------------------------------------------|----------------------------------------------------------------------------------------------------|
| Step 3 | Do one of the following:  • router ospf process-id [vrf vpn-name] | Configures an OSPFv2 routing process and enters router configuration mode.                                                             |
|        | <ul> <li>ipv6 router ospf process-id</li> </ul>                   | Configures an OSPFv3 routing process and enters router configuration mode.                                                             |
|        |                                                                   | <b>Note</b> If you configure an OSPFv3 routing process, that uses IPv6, you must have already enabled IPv6.                            |
|        | Example:                                                          |                                                                                                    |
|        | Router(config)# router ospf 4                                     |                                                                                                    |
|        | Example:                                                          |                                                                                                    |
|        |                                                                   |                                                                                                    |
|        | Example:                                                          |                                                                                                    |
|        | Router(config)# ipv6 router ospf 4                                |                                                                                                    |
| Step 4 | interface-id snmp-if-index                                        | Configures OSPF interfaces with the SNMP interface index identification numbers (ifIndex values).                                      |
|        | Example:                                                          |                                                                                                    |
|        | Router(config-router)# interface-id snmp-if-index                 |                                                                                                    |
| Step 5 | end                                                               | Returns to privileged EXEC mode.                                                                                                    |
|        | Example:                                                          | Repeat this task for each OSPF process for which you want the interfaces to use the SNMP MIB-II ifIndex numbers.                       |
|        | Router(config-router)# end                                        |                                                                                                    |
| Step 6 | show snmp mib ifmib ifindex [type number] [detail][free-list]     | Displays SNMP interface index identification numbers (ifIndex values) for all the system interfaces or the specified system interface. |
|        | Example:                                                          |                                                                                                    |
|        | Router# show snmp mib ifmib ifindex GigabitEtherent0/0/0          |                                                                                                    |

# **Configuration Examples for SNMP ifIndex Value for Interface ID in Data Fields**

- Example Configuring SNMP ifIndex Value for Interface ID for OSPFv2, page 5
- Example Configuring SNMP ifIndex Value for Interface ID for OSPFv3, page 5

### Example Configuring SNMP ifIndex Value for Interface ID for OSPFv2

The following example configures the OSPF interfaces to use the SNMP ifIndex values for the interfaces IDs. The **show snmp mib ifmib ifindex** command confirms that the SNMP MIB-II ifIndex values are used for the interface ID values in the OSPFv2 data fields.

```
Router# configure terminal
Enter configuration commands, one per line. End with CNTL/Z.
Router(config)# router ospf 1
Router(config-router)# interface-id snmp-if-index
Router(config-router)# ^Z
Router# show ip ospf 1 1 data router self
OSPF Router with ID (172.16.0.1) (Process ID 1)
Router Link States (Area 1)
LS age: 6
Options: (No TOS-capability, DC)
LS Type: Router Links
Link State ID: 172.16.0.1
Advertising Router: 172.16.0.1
LS Seq Number: 8000007
Checksum: 0x63AF
Length: 48
Area Border Router
Number of Links: 2
Link connected to: another Router (point-to-point)
(Link ID) Neighboring Router ID: 172.17.0.1
(Link Data) Router Interface address: 0.0.0.53
Number of TOS metrics: 0
TOS 0 Metrics: 64
Link connected to: a Stub Network
(Link ID) Network/subnet number: 192.168.0.11
(Link Data) Network Mask: 255.255.255.255
Number of TOS metrics: 0
TOS 0 Metrics: 1
Router# show snmp mib ifmib ifindex serial 13/0
Serial13/0: Ifindex = 53
```

### **Example Configuring SNMP ifIndex Value for Interface ID for OSPFv3**

The following example configures the OSPFv3 interfaces to use the SNMP ifIndex values for the interface IDs:

```
Router# configure terminal
Enter configuration commands, one per line. End with CNTL/Z.
Router(config)# ipv6 router ospf 1
Router(config-router)# interface-id snmp-if-index
```

The output from the **show snmp mib ifmib ifindex** command confirms that the SNMP MIB-II ifIndex values are being used for the interface ID values in the OSPFv2 data fields:

```
Router# show snmp mib ifmib ifindex GigabitEthernet 0/0/0
0/0/0: Ifindex = 5
Router# show ipv6 ospf interface
OSPF_VL0 is up, line protocol is up
Interface ID 71
Area 0, Process ID 1, Instance ID 0, Router ID 172.16.0.1
Network Type VIRTUAL_LINK, Cost: 10
Configured as demand circuit.
Run as demand circuit.
DoNotAge LSA allowed.
Transmit Delay is 1 sec, State POINT_TO_POINT,
Timer intervals configured, Hello 10, Dead 40, Wait 40, Retransmit 5
Hello due in 00:00:02
Index 1/2/3, flood queue length 0
Next 0x0(0)/0x0(0)/0x0(0)
```

```
Last flood scan length is 1, maximum is 1
  Last flood scan time is 0 msec, maximum is 0 msec
  Neighbor Count is 1, Adjacent neighbor count is 1
   Adjacent with neighbor 10.0.0.1 (Hello suppressed)
  Suppress hello for 1 neighbor(s)
GigabitEthernet is up, line protocol is up
  Link Local Address FE80::A8BB:CCFF:FE00:6F02, Interface ID 10
  Area 0, Process ID 1, Instance ID 0, Router ID 172.16.0.1
  Network Type BROADCAST, Cost: 10
  Transmit Delay is 1 sec, State DR, Priority 1
  Designated Router (ID) 172.16.0.1, local address FE80::A8BB:CCFF:FE00:6F02
  No backup designated router on this network
  Timer intervals configured, Hello 10, Dead 40, Wait 40, Retransmit 5
   Hello due in 00:00:06
  Index 1/1/2, flood queue length 0
  Next 0x0(0)/0x0(0)/0x0(0)
  Last flood scan length is 0, maximum is 0
  Last flood scan time is 0 msec, maximum is 0 msec
  Neighbor Count is 0, Adjacent neighbor count is 0
  Suppress hello for 0 neighbor(s)
GigabitEthernet is up, line protocol is up
  Link Local Address FE80::A8BB:CCFF:FE00:6F01, Interface ID 6
  Area 1, Process ID 1, Instance ID 2, Router ID 172.16.0.1
  Network Type BROADCAST, Cost: 10
  Transmit Delay is 1 sec, State DR, Priority 1
  Designated Router (ID) 172.16.0.1, local address FE80::A8BB:CCFF:FE00:6F01
  Backup Designated router (ID) 10.0.0.1, local address FE80::A8BB:CCFF:FE00:6E01
  Timer intervals configured, Hello 10, Dead 40, Wait 40, Retransmit 5
    Hello due in 00:00:06
  Index 1/1/1, flood queue length 0
  Next 0x0(0)/0x0(0)/0x0(0)
  Last flood scan length is 1, maximum is 2
  Last flood scan time is 0 msec, maximum is 0 msec
  Neighbor Count is 1, Adjacent neighbor count is 1
   Adjacent with neighbor 10.0.0.1 (Backup Designated Router)
  Suppress hello for 0 neighbor(s)
Router# show ipv6 ospf database network adv-router 172.16.0.1
OSPFv3 Router with ID (172.16.0.1) (Process ID 1)
Net Link States (Area 1)
  LS age: 144
  Options: (V6-Bit E-Bit R-bit DC-Bit)
  LS Type: Network Links
  Link State ID: 6 (Interface ID of Designated Router)
  Advertising Router: 172.16.0.1
  LS Seq Number: 8000001
  Checksum: 0x1FC0
  Length: 32
        Attached Router: 172.16.0.1
        Attached Router: 10.0.0.1
Router# show ipv6 ospf database prefix adv-router 172.16.0.1
OSPFv3 Router with ID (172.16.0.1) (Process ID 1)
Intra Area Prefix Link States (Area 0)
Routing Bit Set on this LSA
LS age: 196
LS Type: Intra-Area-Prefix-LSA
Link State ID: 0
Advertising Router: 172.16.0.1
LS Seq Number: 8000001
Checksum: 0x6F11
Length: 44
  Referenced LSA Type: 2001
  Referenced Link State ID: 0
  Referenced Advertising Router: 172.16.0.1
  Number of Prefixes: 1
  Prefix Address: 2002:0:2::
  Prefix Length: 64, Options: None, Metric: 10
Intra Area Prefix Link States (Area 1)
  Routing Bit Set on this LSA
  LS age: 161
  LS Type: Intra-Area-Prefix-LSA
  Link State ID: 0
  Advertising Router: 172.16.0.1
  LS Seq Number: 8000001
```

```
Checksum: 0xB6E7
  Length: 52
  Referenced LSA Type: 2001
  Referenced Link State ID: 0
  Referenced Advertising Router: 172.16.0.1
  Number of Prefixes: 1
  Prefix Address: 2002:0:2:0:A8BB:CCFF:FE00:6F02
  Prefix Length: 128, Options: LA , Metric: 0
  Routing Bit Set on this LSA
  LS age: 151
  LS Type: Intra-Area-Prefix-LSA
  Link State ID: 1006
  Advertising Router: 172.16.0.1
  LS Seq Number: 8000001
  Checksum: 0x6E24
  Length: 44
  Referenced LSA Type: 2002
  Referenced Link State ID: 6
  Referenced Advertising Router: 172.16.0.1
  Number of Prefixes: 1
  Prefix Address: 2002:0:1::
  Prefix Length: 64, Options: None, Metric: 0
Router# show ipv6 ospf database router
OSPFv3 Router with ID (10.0.0.1) (Process ID 1)
Router Link States (Area 0)
  Routing Bit Set on this LSA
  LS age: 5 (DoNotAge)
  Options: (V6-Bit E-Bit R-bit DC-Bit)
  LS Type: Router Links
  Link State ID: 0
  Advertising Router: 10.0.0.1
  LS Seq Number: 8000004
  Checksum: 0xEE5C
  Length: 40
  Area Border Router
  Number of Links: 1
    Link connected to: a Virtual Link
      Link Metric: 10
      Local Interface ID: 70
      Neighbor Interface ID: 71
      Neighbor Router ID: 172.16.0.1
LS age: 162
Options: (V6-Bit E-Bit R-bit DC-Bit)
LS Type: Router Links
Link State ID: 0
Advertising Router: 172.16.0.1
LS Seq Number: 80000004
Checksum: 0xCE7C
Length: 40
Area Border Router
Number of Links: 1
    Link connected to: a Virtual Link
      Link Metric: 10
      Local Interface ID: 71
      Neighbor Interface ID: 70
      Neighbor Router ID: 10.0.0.1
Router Link States (Area 1)
Routing Bit Set on this LSA
LS age: 176
Options: (V6-Bit E-Bit R-bit DC-Bit)
LS Type: Router Links
Link State ID: 0
Advertising Router: 10.0.0.1
LS Seq Number: 80000003
Checksum: 0xC807
Length: 40
Area Border Router
Number of Links: 1
   Link connected to: a Transit Network
Link Metric: 10
Local Interface ID: 6
Neighbor (DR) Interface ID: 6
```

```
Neighbor (DR) Router ID: 172.16.0.1
LS age: 175
Options: (V6-Bit E-Bit R-bit DC-Bit)
LS Type: Router Links
Link State ID: 0
Advertising Router: 172.16.0.1
LS Seq Number: 80000004
Checksum: 0xBD10
Length: 40
Area Border Router
Number of Links: 1
   Link connected to: a Transit Network
Link Metric: 10
Local Interface ID: 6
Neighbor (DR) Interface ID: 6
Neighbor (DR) Router ID: 172.16.0.1
Router# show ipv6 ospf database link adv-router 172.16.0.1
OSPFv3 Router with ID (172.16.0.1) (Process ID 1) Link (Type-8) Link States (Area 0)
  LS age: 245
  Options: (V6-Bit E-Bit R-bit DC-Bit)
  LS Type: Link-LSA (Interface: GigabitEthernet2/0)
  Link State ID: 10 (Interface ID)
  Advertising Router: 172.16.0.1
  LS Seq Number: 80000002
  Checksum: 0xA0CB
  Length: 56
  Router Priority: 1
  Link Local Address: FE80::A8BB:CCFF:FE00:6F02
  Number of Prefixes: 1
  Prefix Address: 2002:0:2::
  Prefix Length: 64, Options: None
Link (Type-8) Link States (Area 1)
LS age: 250
Options: (V6-Bit E-Bit R-bit DC-Bit)
LS Type: Link-LSA (Interface: GigabitEthernet1/0)
Link State ID: 6 (Interface ID)
Advertising Router: 172.16.0.1
LS Seq Number: 8000001
Checksum: 0x4F94
Length: 44
Router Priority: 1
Link Local Address: FE80::A8BB:CCFF:FE00:6F01
Number of Prefixes: 0
```

### **Additional References**

The following sections provide references related to the OSPF: SNMP ifIndex Value for Interface ID in OSPFv2 and OSPFv3 Data Fields feature.

#### **Related Documents**

| Related Topic                               | Document Title                               |
|---------------------------------------------|----------------------------------------------|
| Configuring OSPF                            | Configuring OSPF                             |
| OSPF commands                               | Cisco IOS IP Routing: OSPF Command Reference |
| Cisco IOS master command list, all releases | Cisco IOS Master Command List, All Releases  |

#### **Standards**

| Standard                                                                                                    | Title |
|----------------------------------------------------------------------------------------------------|-------|
| No new or modified standards are supported by this feature, and support for existing standards has not been modified by this feature. |       |

#### **MIBs**

| MIB                                                                                                    | MIBs Link                                                                                                    |
|----------------------------------------------------------------------------------------------------|----------------------------------------------------------------------------------------------------|
| No new or modified MIBs are supported by this feature, and support for existing MIBs has not been modified by this feature. | To locate and download MIBs for selected platforms, Cisco IOS XE software releases, and feature sets, use Cisco MIB Locator found at the following URL: |
|                                                                                                    | http://www.cisco.com/go/mibs                                                                                                    |

### **RFCs**

| RFC      | Title          |
|----------|----------------|
| RFC 2328 | OSPF Version 2 |
| RFC 2740 | OSPF Version 3 |

#### **Technical Assistance**

| Description                                                                                                    | Link                                              |
|----------------------------------------------------------------------------------------------------|---------------------------------------------------|
| The Cisco Support and Documentation website provides online resources to download documentation, software, and tools. Use these resources to install and configure the software and to troubleshoot and resolve technical issues with Cisco products and technologies. Access to most tools on the Cisco Support and Documentation website requires a Cisco.com user ID and password. | http://www.cisco.com/cisco/web/support/index.html |

## Feature Information for OSPF SNMP ifIndex Value for Interface ID

The following table provides release information about the feature or features described in this module. This table lists only the software release that introduced support for a given feature in a given software release train. Unless noted otherwise, subsequent releases of that software release train also support that feature.

Use Cisco Feature Navigator to find information about platform support and Cisco software image support. To access Cisco Feature Navigator, go to <a href="https://www.cisco.com/go/cfn">www.cisco.com/go/cfn</a>. An account on Cisco.com is not required.

Table 1 Feature Information for OSPF: SNMP ifIndex Value for Interface ID in OSPFv2 and OSPFv3 Data Fields

| Feature Name                                                               | Releases                                                                              | Feature Information                                                                                                    |
|----------------------------------------------------------------------------|---------------------------------------------------------------------------------------|----------------------------------------------------------------------------------------------------|
| OSPF: SNMP ifIndex Value for Interface ID in OSPFv2 and OSPFv3 Data Fields | Cisco IOS XE Release 2.6<br>Cisco IOS Release 15.1(1)SG<br>Cisco IOS XE Release 3.3SG | This allows you to choose either the current interface number or the SNMP ifIndex value for the interface ID in OSPFv2 and OSPFv3 data fields. The advantage to using the SNMP MIB-II ifIndex value is that this number corresponds to the number that the user will see reported by SNMP. |
|                                                                            |                                                                                       | The following command is introduced or modified by the feature documented in this module: <b>interface-id snmp-if-index</b>                                                                                                    |

Cisco and the Cisco logo are trademarks or registered trademarks of Cisco and/or its affiliates in the U.S. and other countries. To view a list of Cisco trademarks, go to this URL: <a href="www.cisco.com/go/trademarks">www.cisco.com/go/trademarks</a>. Third-party trademarks mentioned are the property of their respective owners. The use of the word partner does not imply a partnership relationship between Cisco and any other company. (1110R)

Any Internet Protocol (IP) addresses and phone numbers used in this document are not intended to be actual addresses and phone numbers. Any examples, command display output, network topology diagrams, and other figures included in the document are shown for illustrative purposes only. Any use of actual IP addresses or phone numbers in illustrative content is unintentional and coincidental.

© 2012 Cisco Systems, Inc. All rights reserved.